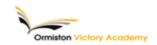

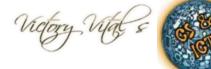

## Subject: Computing Topic: Python

## Summary of key information: •What is Python?

•Python is a programming language that allows you to create programs. Python is an easy to learn programming language, which makes it perfect to use when first learning how to program.

Learning to program takes time and lots of practice, but should be fun. There are many programming languages. Python was designed specifically to be easy to understand and quick to build programs with. It is used in real world companies, such as Google.
You can download and install Python at home, it's free!

## •Python IDLE

•IDLE is an integrated development environment for Python. Programmers don't have to work with IDLE, but we will. Once inside the IDLE shell, select File and New Window to open the text editor.

•To run your code select Run > Run Module or just hit F5. You will be prompted to save your programming code if you have made changes before it will run. The output from your program will appear in the Python shell.

Key terms: IDE, Library, Shell, IDLE, Loop, Iteration, Variable, Identifier

Homework this half term - to help prepare for your end of half term multiple choice quiz.

How do I use this to help me revise? Guidance and advice on how to use your knowledge organiser!

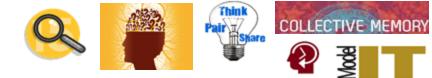

| Summa             | ary of key information:                                                                                                 |                                                 | RULES                                                                                                    | FOR VARIABLES                                     |
|-------------------|----------------------------------------------------------------------------------------------------|-------------------------------------------------|----------------------------------------------------------------------------------------------------|---------------------------------------------------|
| KEYWORDS          |                                                                                                    | For Loops                                       | Give your variable a sensible                                                                                      |                                                   |
| Word<br>Python    | Meaning/Description Python is a text based programming language that allows you to create                               | A For loop looks as follows:                    | remembe                                                                                                    | it is easy to<br>er<br>r variable names           |
| Variable          | programs and applications.<br>Variables are containers for storing<br>data.                                             | instance range (10) would<br>count from 0 to 9. | Use two words together with<br>no spaces e.g. FirstName<br>Begin variable names with a<br>letter or underscore "_" |                                                   |
| Comments          | Programmers used <b>comments</b> to help<br>explain the code. The symbol for<br>comments is #                           | for number in range(10):<br>print(number)       |                                                                                                    |                                                   |
| For loop          | A for loop is used to repeatedly<br>execute a set of statements until the<br>end of sequence is reached.                | If statements decision tree                     | Python Operators<br>OPERATORS DESCRIPTION                                                                          |                                                   |
| lf<br>statement   | If statements are used for decision<br>making programs. An if statement will<br>run the code only when the IF           | Are you                                         | <<br>>                                                                                                    | Less than<br>Greater than                         |
| Logic             | condition is true.<br>Logic Errors occur when the program<br>runs without crashing, but produces                        | Yes No                                          | <=<br>>=                                                                                                    | Less than or equal to<br>Greater than or equal to |
| errors            | an incorrect result. The error is caused<br>by a mistake in the program's logic.<br>It is an error that occurs when the | You are old<br>snouth to                        | ==                                                                                                    | Equal to<br>Not equal to                          |
| Run time<br>error | wrong data type is used in a program.                                                                                   | enough to<br>drive                              |                                                                                                    | •                                                 |